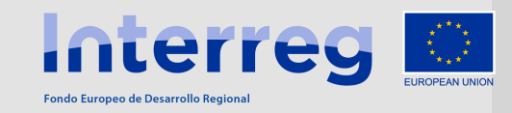

**Jornadas Técnicas para los beneficiarios de proyectos aprobados en la 2ª convocatoria del Programa INTERREG MAC 2014-2020**

> **14 de octubre de 2019-Las Palmas de Gran Canaria 15 de octubre de 2019-Santa Cruz de Tenerife 23 de octubre de 2019-Funchal, Madeira 25 de octubre de 2019-Angra do Heroísmo, Terceira, Açores**

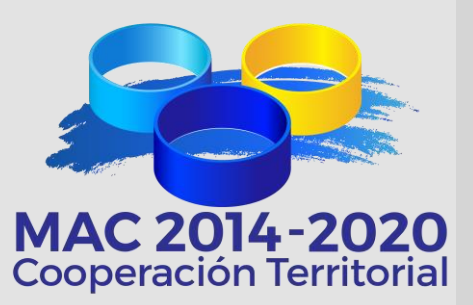

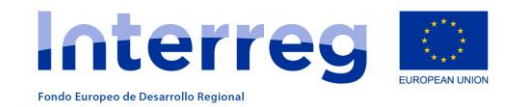

**EL SISTEMA INFORMÁTICO SIMAC**2020 **PARA LA GESTIÓN DE LOS PROYECTOS**

**CREACIÓN DE USUARIOS**

**ACCESO AL PROYECTO**

**TAREAS DEL PROYECTO**

**SOLICITUD DE ANTICIPO**

**CREACIÓN DE GASTOS PAGADOS**

**DECLARACIÓN DE GASTOS PAGADOS**

**SOLICITUD DE REEMBOLSO**

**SOLICITUD DE MODIFICACIÓN**

**INFORMES DE EJECUCIÓN**

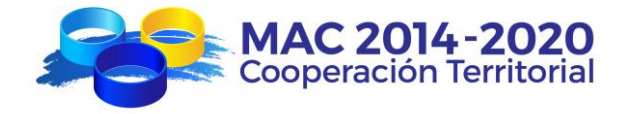

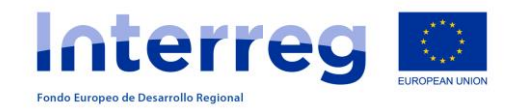

### **http://mac-interreg.org/extranet/**

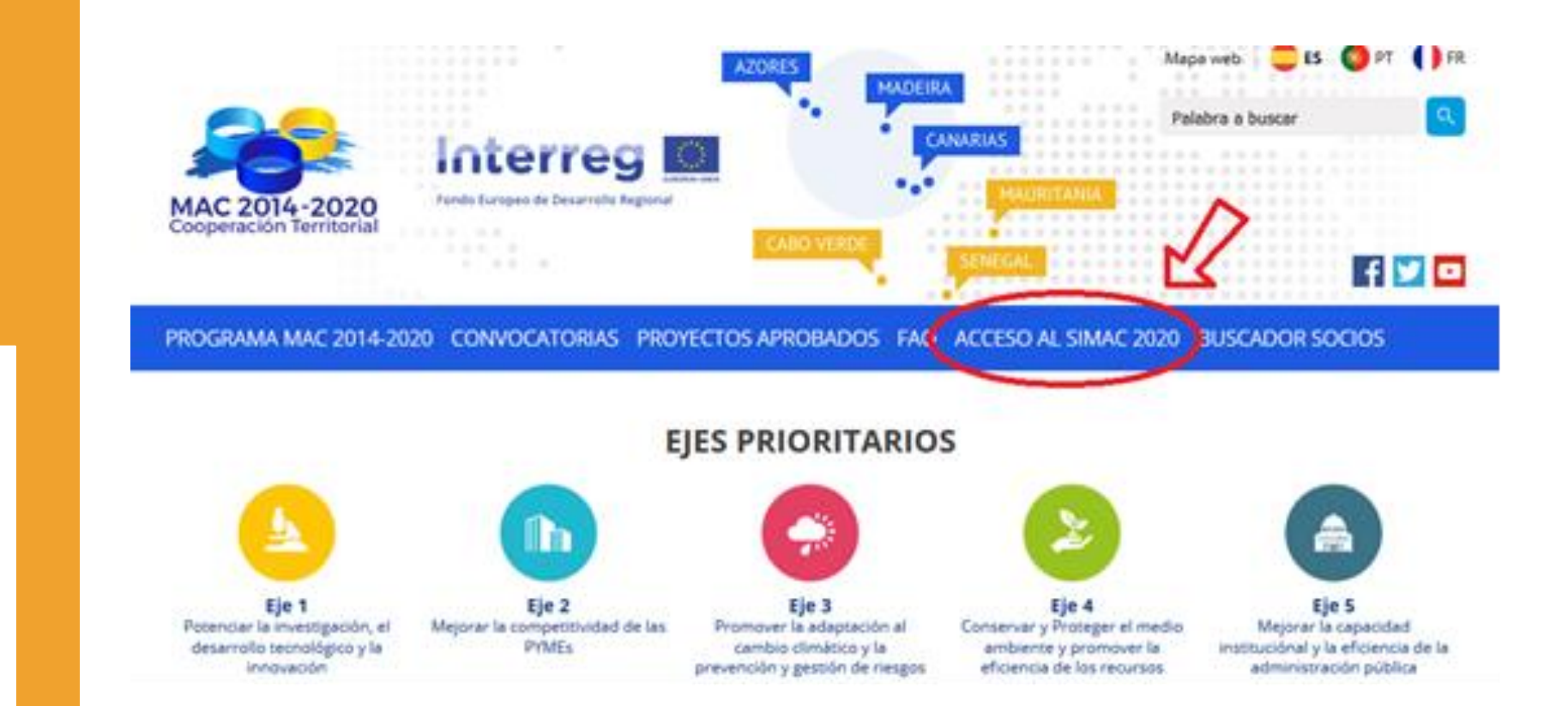

# **SIMAC**2020

**ACCESO**

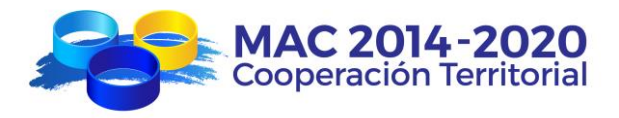

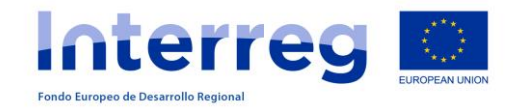

### **http://mac-interreg.org/extranet/**

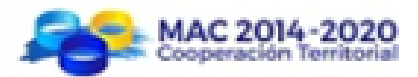

# **SIMAC**2020

**ACCESO**

### **ACCESO EXTRANET**

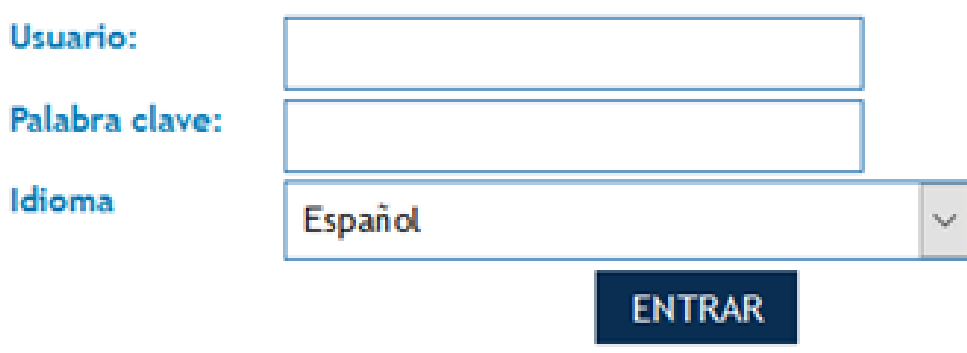

#### He olvidado mi dave

Si no está registrado como Beneficiario Principal. REGÍSTRESE

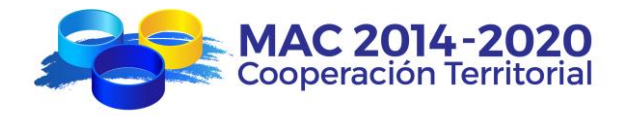

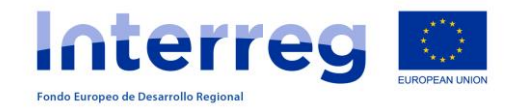

### **CREACIÓN DE USUARIOS**

# **SIMAC**2020

**OBTENCIÓN DE CLAVES DE USUARIO PARA BENEFICIARIOS DEL FEDER**

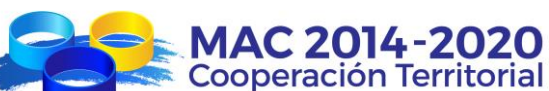

Las claves de acceso las crea el Beneficiario Principal para los beneficiarios del FEDER

## LISTADO DE PROVECTOS

I.  $\overline{u}$ 

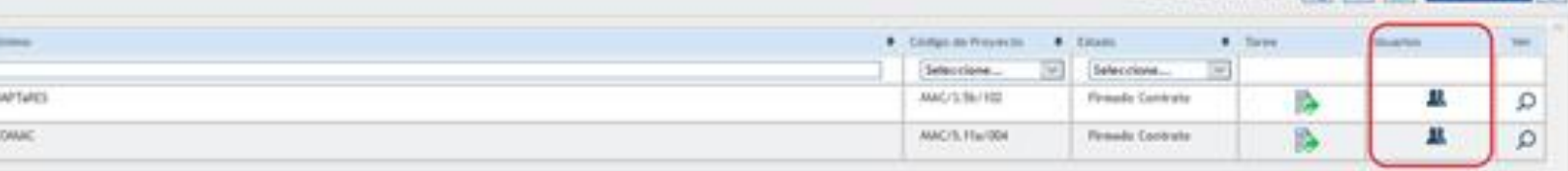

Miners total de proyectes 2 [ you | 49 | 192 | AART WEVO | C

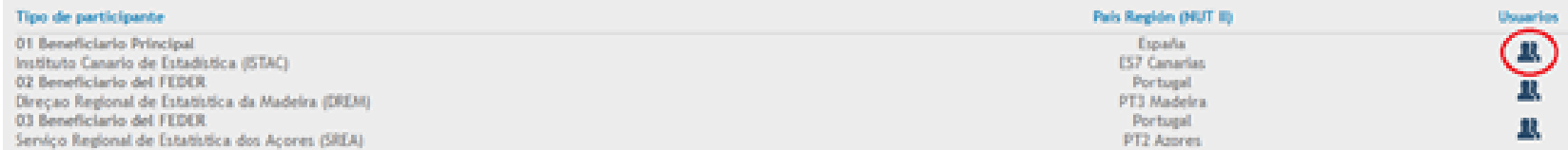

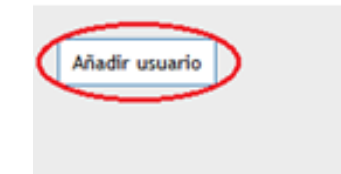

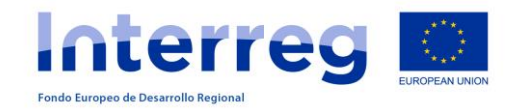

### **CREACIÓN DE USUARIOS**

Usuario<sup>\*</sup>

Nombre<sup>\*</sup>

Apellidos<sup>\*</sup>

Repita el email<sup>\*</sup>

Idioma preferido:

Email \*

El Beneficiario

cumplimenta este

Principal

formulario

# **SIMAC**2020

**OBTENCIÓN DE CLAVES DE USUARIO PARA BENEFICIARIOS DEL FEDER**

El Beneficiario FEDER recibe este correo electrónico para activar sus claves creadas

Tipo de participante: Nombre de la entidad Proyecto: ACRONIMO Nombre: Nombre del técnico para el que se solicitan las claves Apellidos: Apellidos del técnico para el que se solicitan las claves Usuario: Usuario que el BP puso en la solicitud de claves de usuario Palabra clave: Lo genera automáticamente el SIMAC Para activar su cuenta de usuario pinche < aquí >

Português  $\vert \vee$ 

Se puede cambiar posteriormente con "he olvidado mi clave"

**VOLVER** 

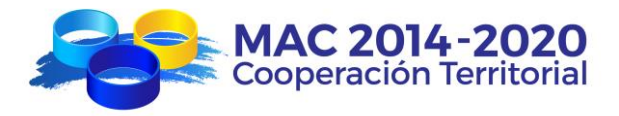

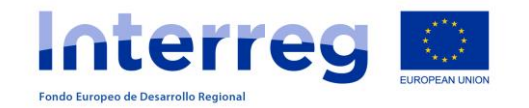

#### **ACCESO AL PROYECTO**

# **SIMAC**2020

### **ACCESO AL PROYECTO**

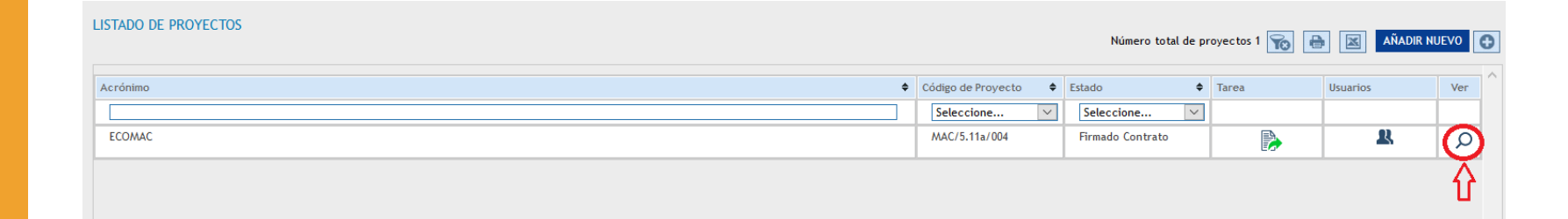

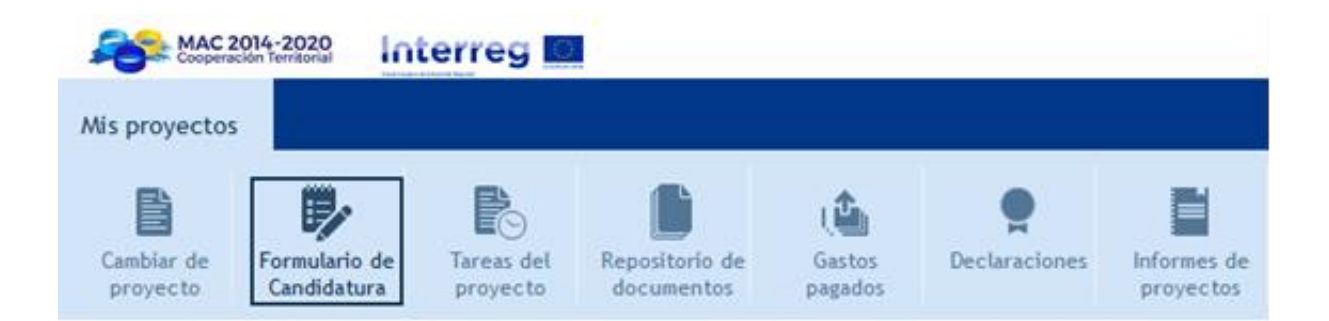

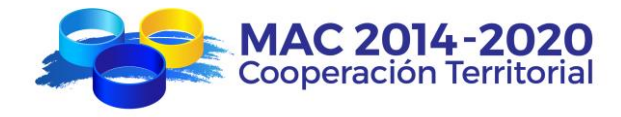

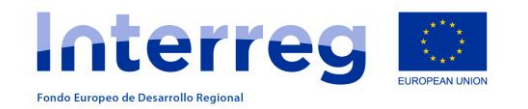

**TAREAS DEL PROYECTO**

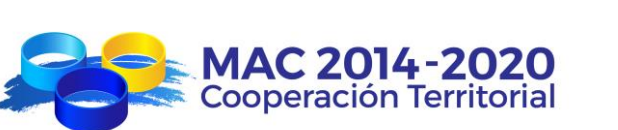

#### **SOLICITUD DE ANTICIPO**

La tarea "Solicitud de Anticipo" la crea y cumplimenta cada Beneficiario del FEDER que quiere solicitar el anticipo….

- … pero el Beneficiario Principal:
	- la revisa
	- la finaliza
	- imprime, firma y sella
	- cuelga el documento escaneado en el repositorio de documentos
	- informa a la SC

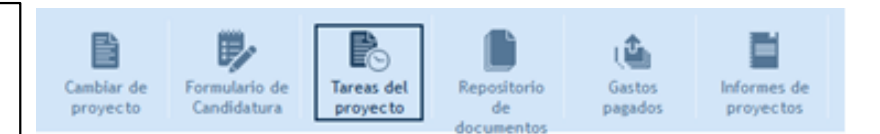

#### **GESTIÓN DE PROYECTOS - TAREAS - AÑADIR TAREA**

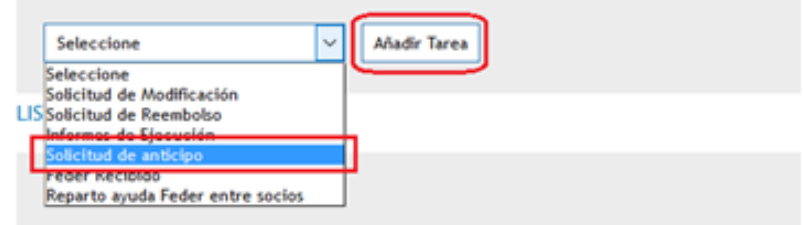

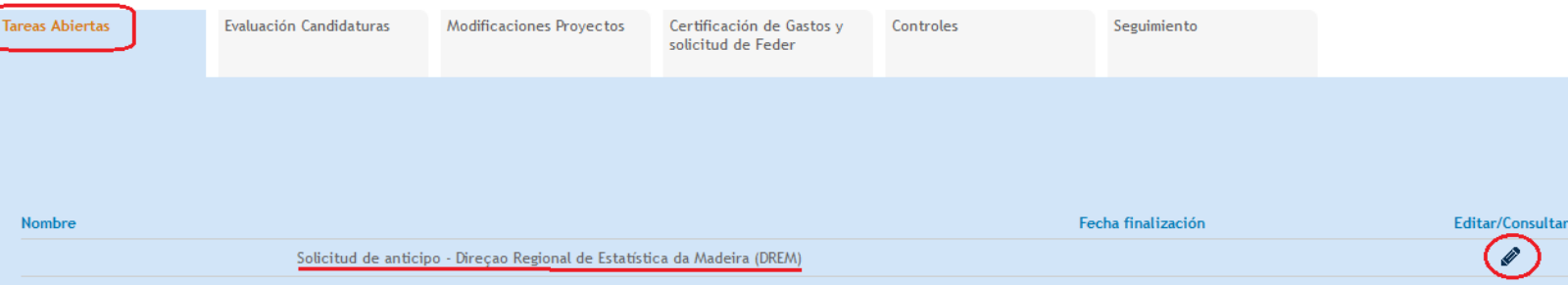

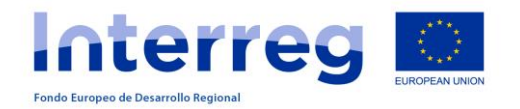

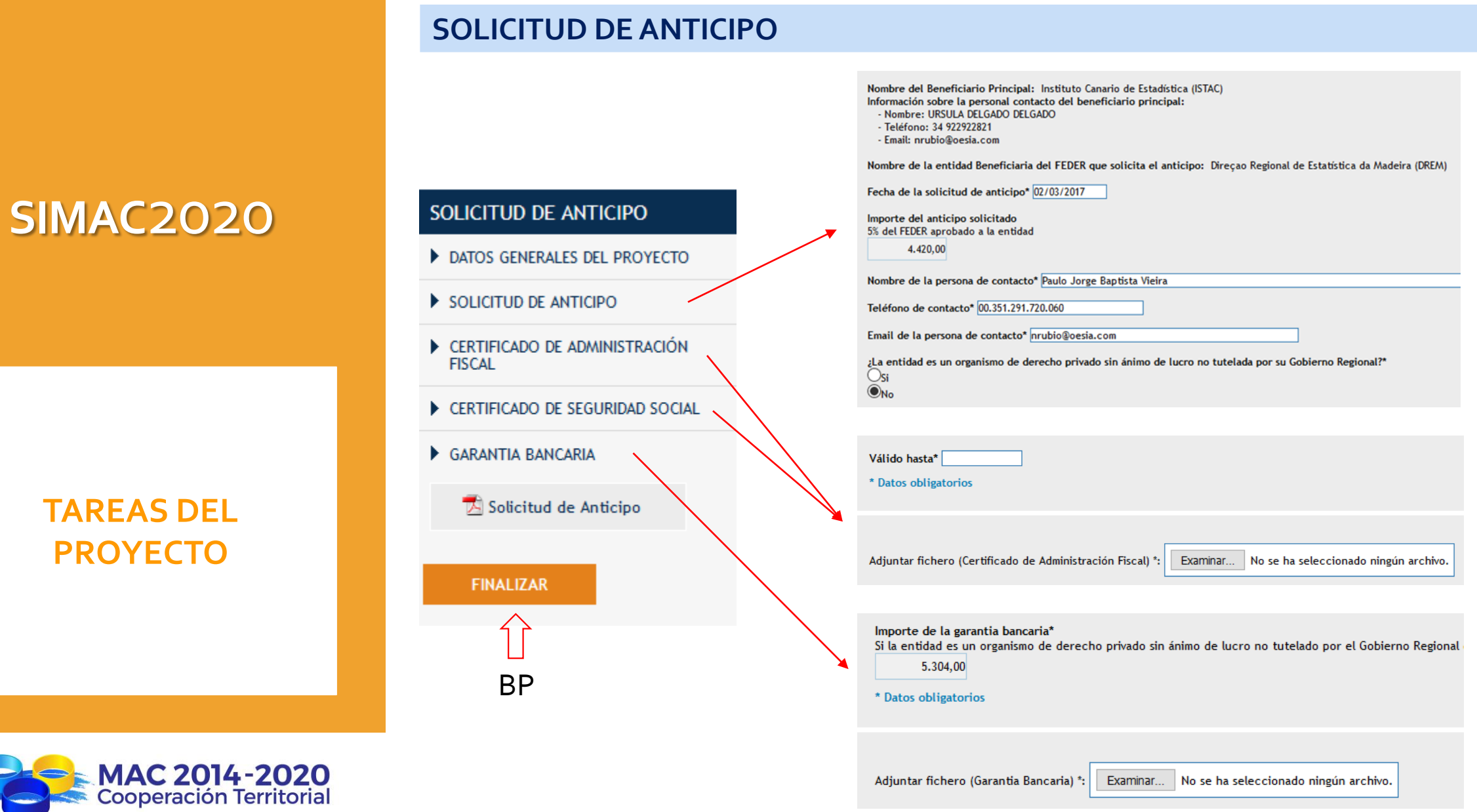

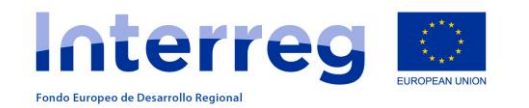

#### **CREACIÓN DE GASTOS PAGADOS**

www.com.com interreg DO

# **SIMAC**2020

### **TAREAS DEL PROYECTO**

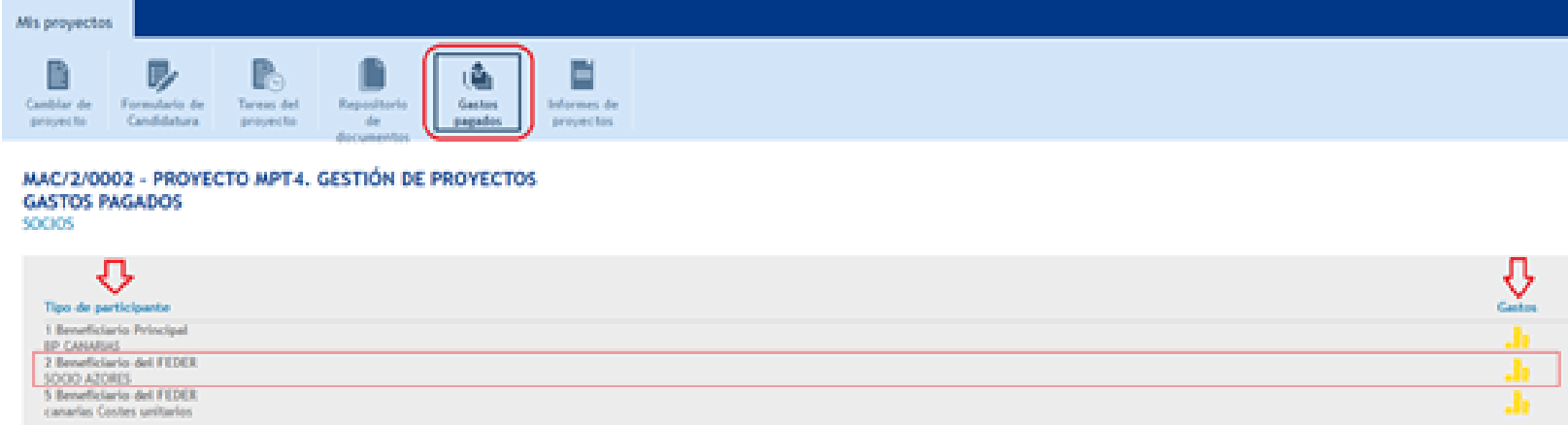

MPT2020 - Mercedes Palancar 5

Los beneficiarios de los proyectos pueden ir introduciendo los gastos ya pagados a medida que vayan ejecutando y, cuando sea necesario según el calendario establecido, realizar la Declaración de Gastos Pagados agrupando los gastos pagados a presentar.

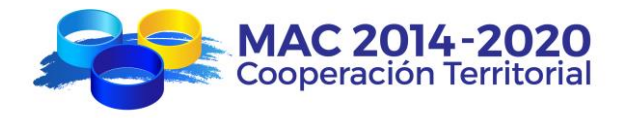

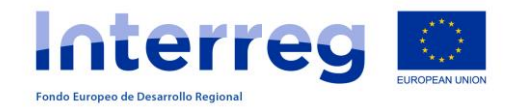

### **CREACIÓN DE GASTOS PAGADOS**

Repositorio

Mensajeria

Configuración del Sistema

**A MARKED Interreg BI** 

Mis proyectos

Cestión de programa Informes

E 嚥 Canbiar de Formulario de Tareas del Repositorio Garbos **Informes** de provects. Candidatura proyects  $-6\pi$ pagedos proyectes MAC/2/0002 - PROYECTO MPT4, GESTIÓN DE PROYECTOS Para gastos de personal **GASTOS PAGADOS** TIPO DE RARTICIPANTE: CANARIAS COSTES UNITARIOS por costes unitarios **Buscador de Gastos** Fachas facture: Deader (ddilmm/asse) **Hecker Iddiversity Hesta: (dd/mm/asse)** Fecha gesto pagado: Deader (ddilmm/asse) Proveedors **NEXT Presentary** Tipologia del gasto: Seleccione Importe Imputador Estado del gesto pagado: Seleccione Actividades **Digitale Society** Selecciose Seleccione **Nº** de gesto: Solicitud de neembolse: Control de socio: Selecciose Seleccione **LISTADO DE GASTOS PAGADOS** CREAR CASTO PERSONAL CREAR OTHO CASTO DRECTO <mark>LISTADO DE TRABAJADORE</mark> Documentos W Tipologia-delipado W-de-Sachura Pecha-Sectura Fecha-de-pago Provenedor MEXIX Provenedor Hontarda Dolal Importe-declarado Forma-de-Pago Beferencia Objeto-delipado o indication der um granto mochazzado Para resto de gastos

(con factura)

met@l.mcf@lmcf@l\_Selv () | ES | PT |

 $\mathcal{M}$ 

**BUSINE** 

# **SIMAC**2020

### **TAREAS DEL PROYECTO**

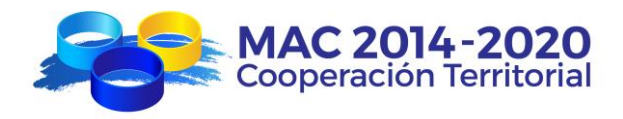

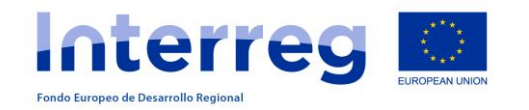

### **TAREAS DEL PROYECTO**

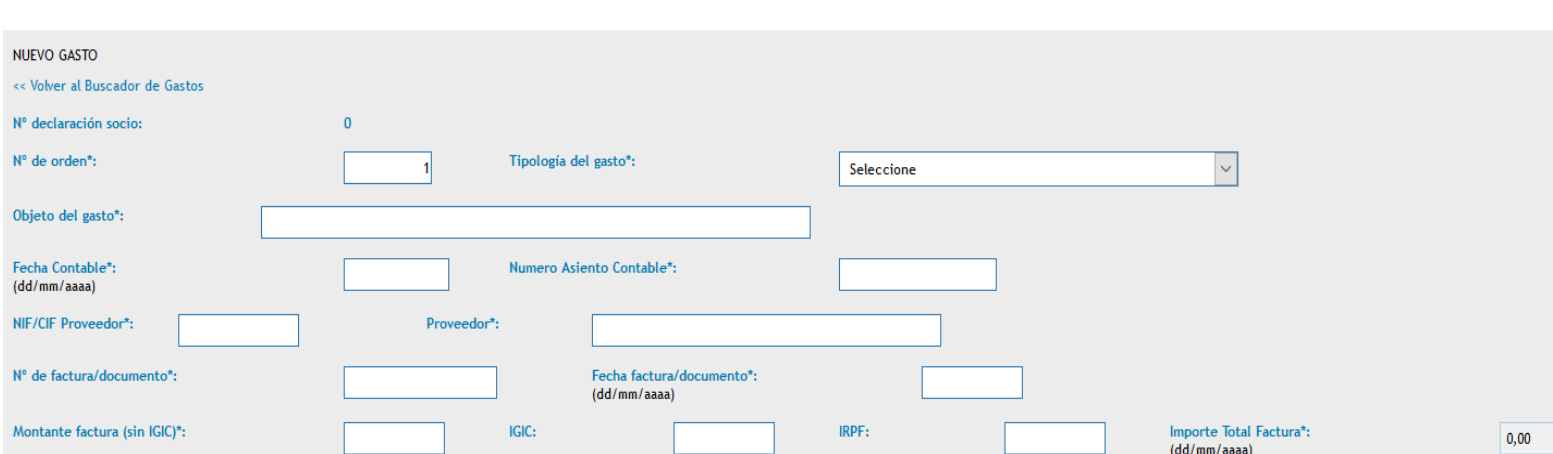

Seleccione

 $\bigcirc_{\mathsf{si}} \mathbb{O}_{\mathsf{no}}$ 

Importe Imputado\*:

ACTIVIDADES ASOCIADAS AL GASTO

CREAR GASTO PERSONAL CREAR OTRO GASTO DIRECTO LISTADO DE TRABAJADORES

**VOLVER** 

**GUARDAR** 

**CREAR OTRO GASTO DIRECTO**

Forma de Pago\*:

Seleccione

 $\overline{u}$ 

Fecha de pago\*:

¿Es gasto en Tercer País?\*: \* Datos obligatorios

**LISTADO DE GASTOS PAGADOS** 

(dd/mm/aaaa) Actividades  $(0)$  \*:

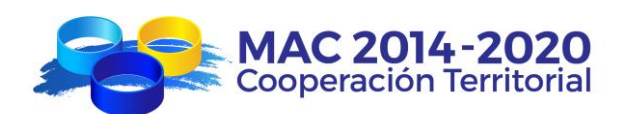

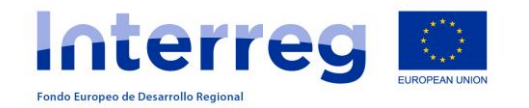

#### **CREAR OTRO GASTO DIRECTO**

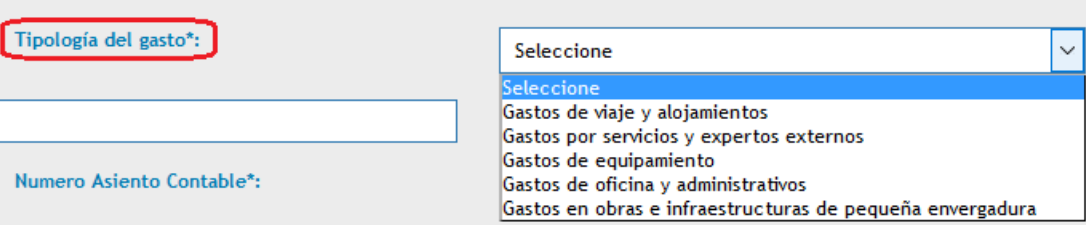

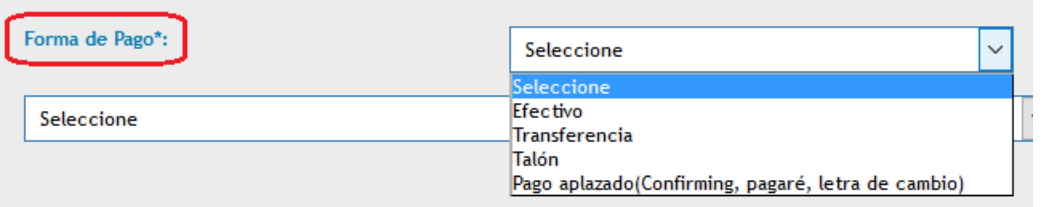

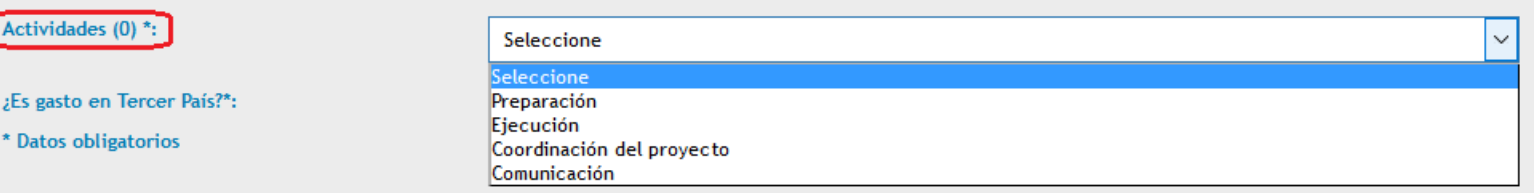

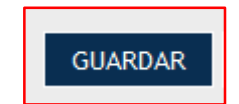

### **TAREAS DEL PROYECTO**

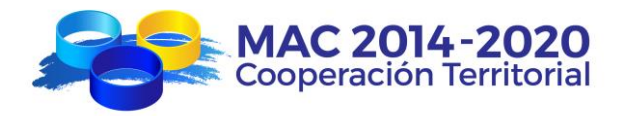

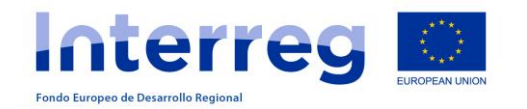

### **TAREAS DEL PROYECTO**

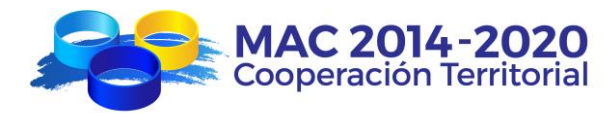

#### **CREAR GASTO DE PERSONAL (costes unitarios)**

#### **LISTADO DE TRABAJADORES**

11

12

 $(1500 - 1201)$ 

 $< 1200$ 

11,58

10,82

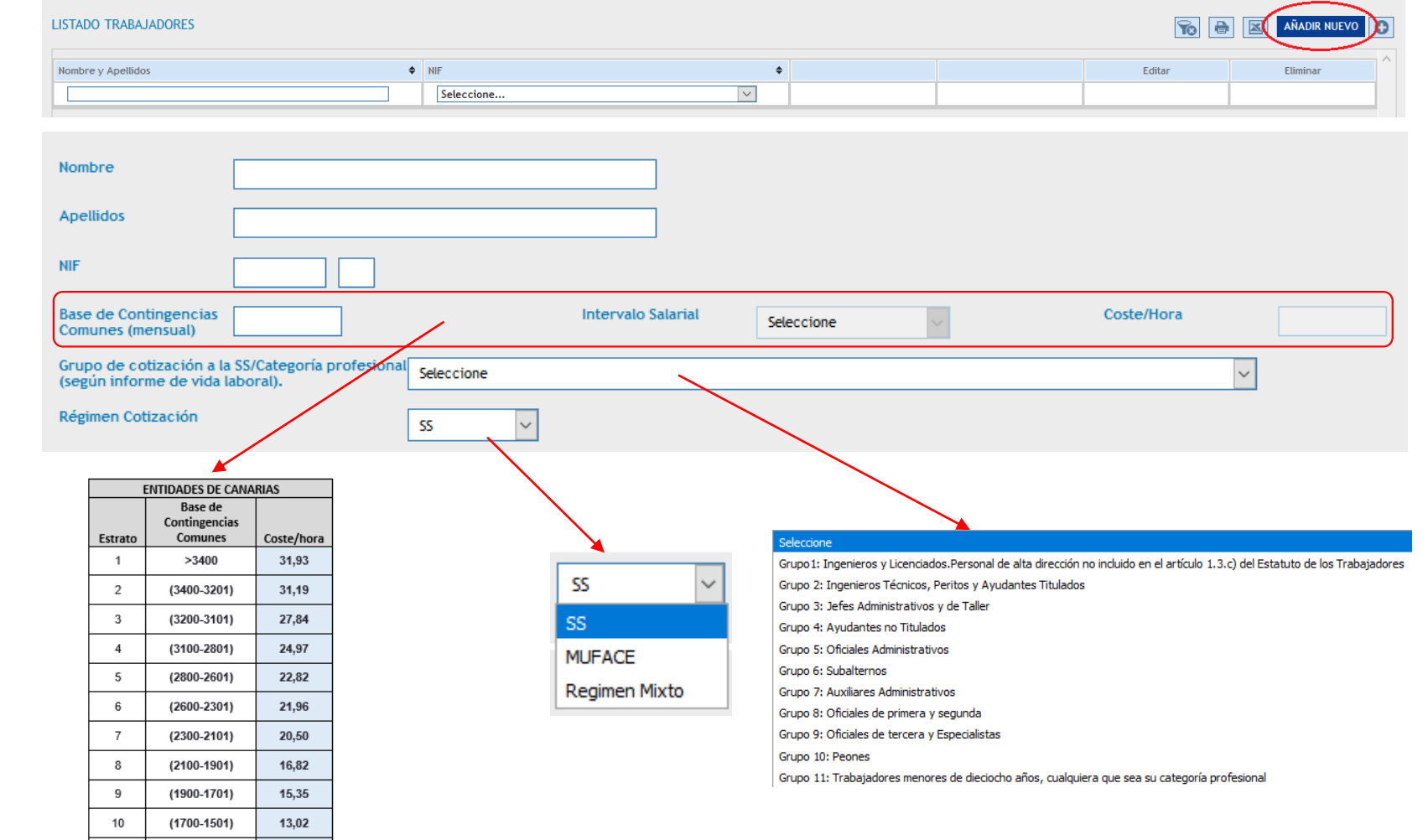

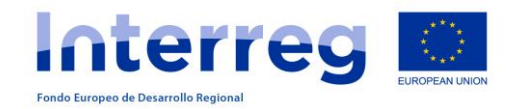

### **TAREAS DEL PROYECTO**

#### **CREAR GASTO DE PERSONAL (costes unitarios)**

#### **CREAR GASTO DE PERSONAL**

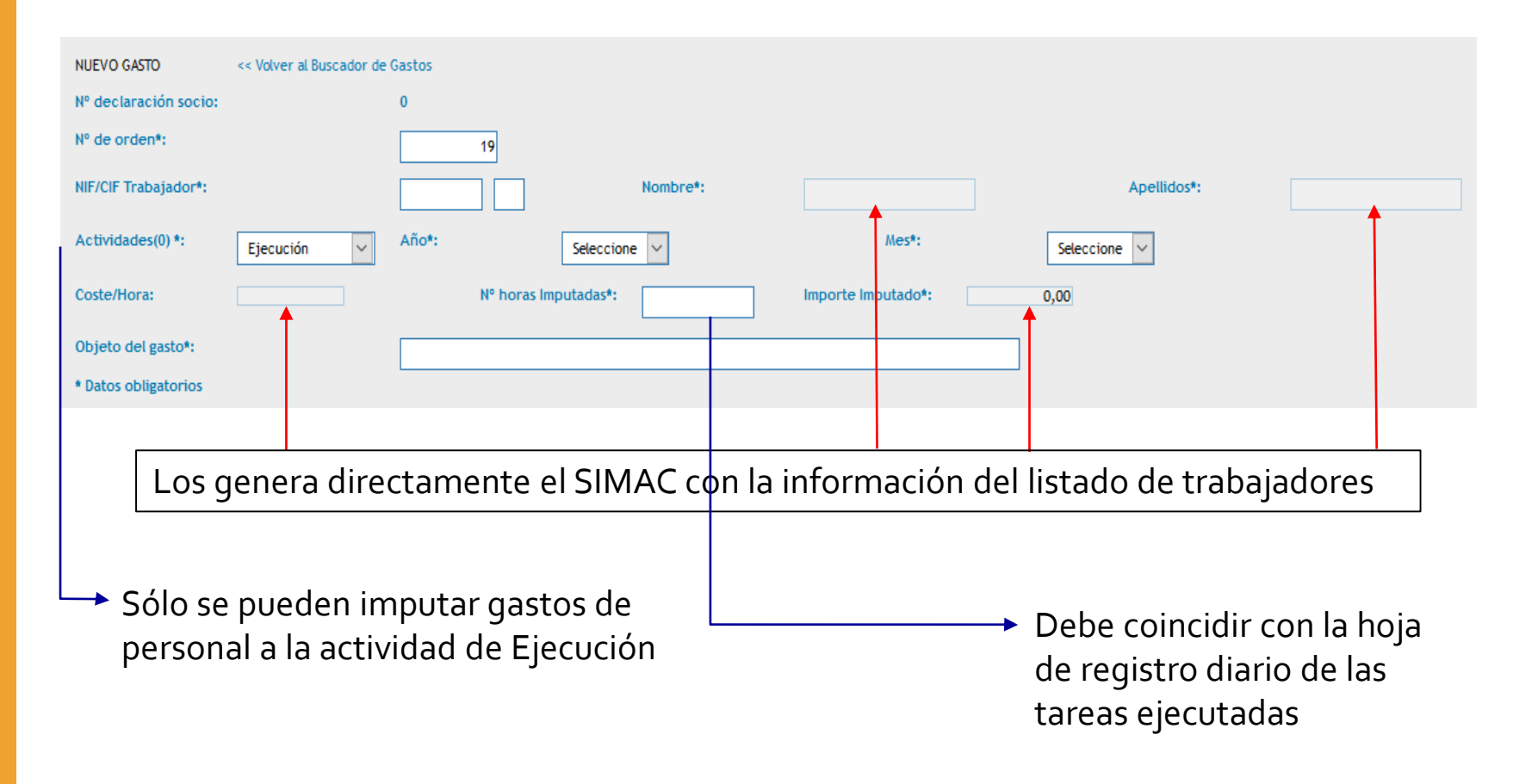

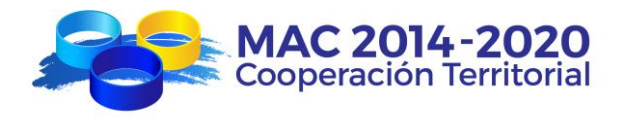

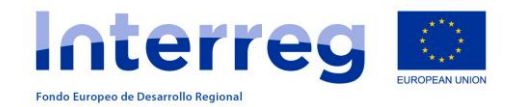

### **TAREAS DEL PROYECTO**

#### **DECLARACIÓN DE GASTOS PAGADOS**

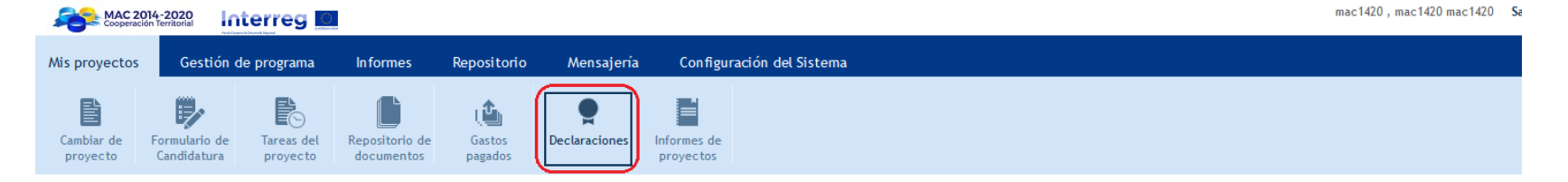

#### MAC/3.5B/102 - ADAPTACIÓN AL CAMBIO CLIMÁTICO EN LA MACARONESIA A TRAVÉS DEL USO EFICIENTE DEL AGUA Y SU REUTILIZACIÓN, GESTIÓN DE PROYECTOS **DECLARACIONES**

**SOCIOS** 

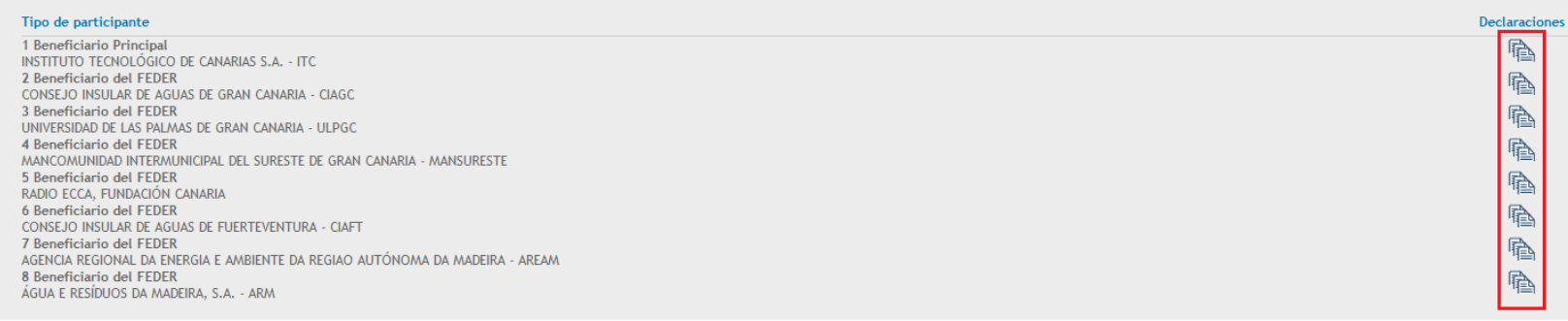

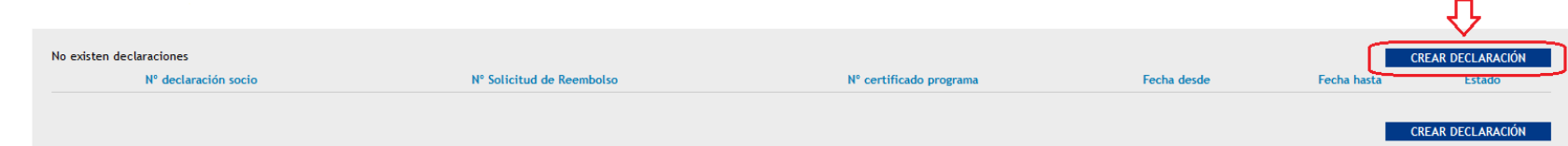

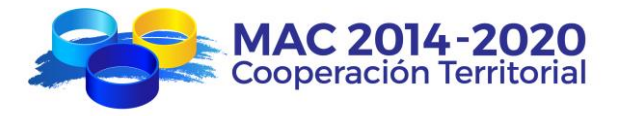

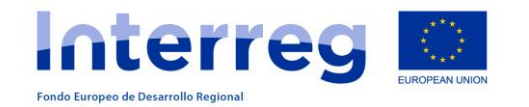

### **TAREAS DEL PROYECTO**

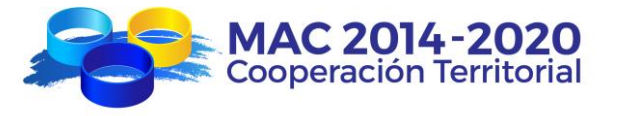

### **DECLARACIÓN DE GASTOS PAGADOS**

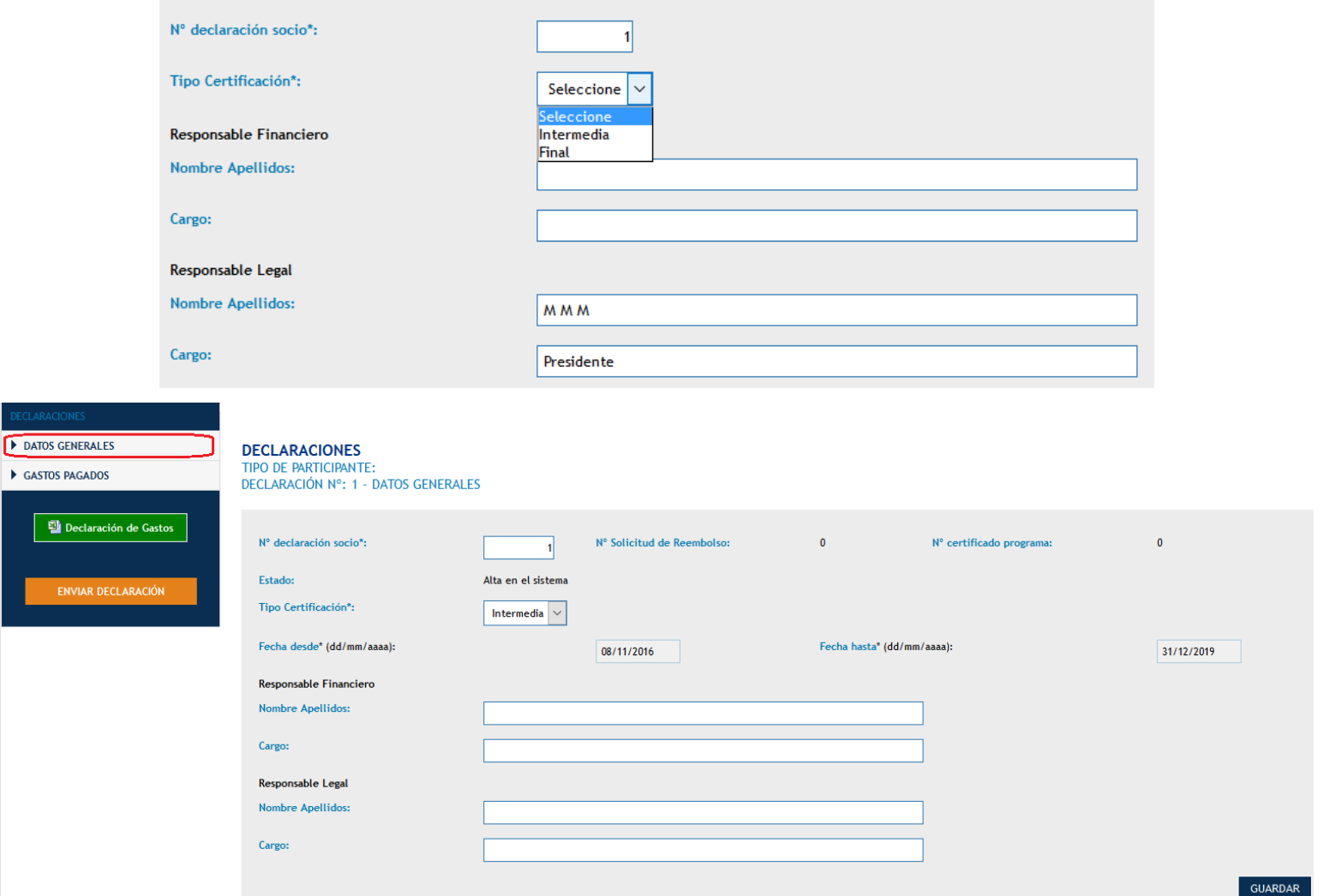

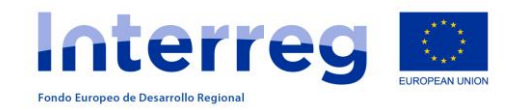

### **DECLARACIÓN DE GASTOS PAGADOS**

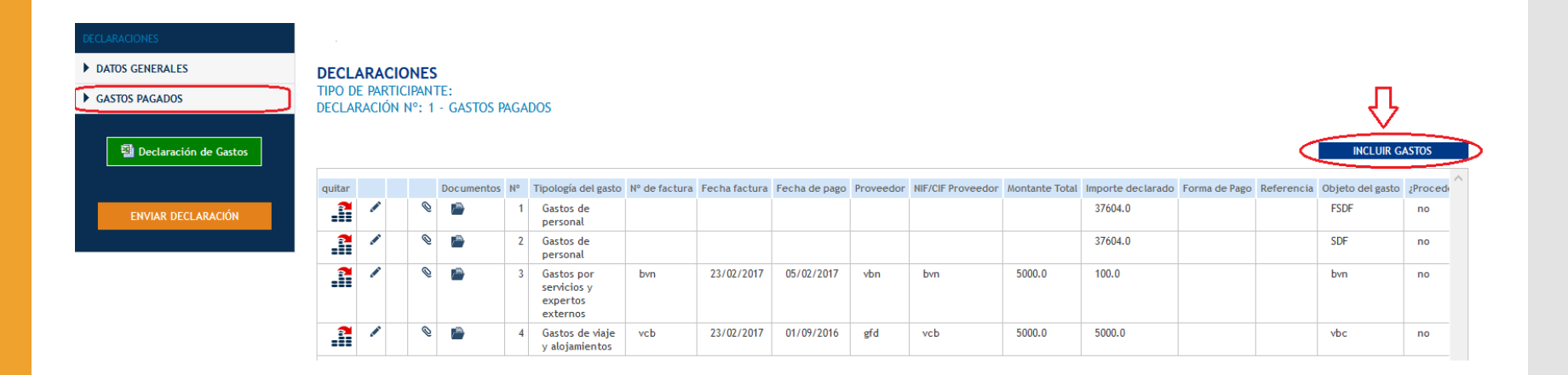

# **SIMAC**2020

### **TAREAS DEL PROYECTO**

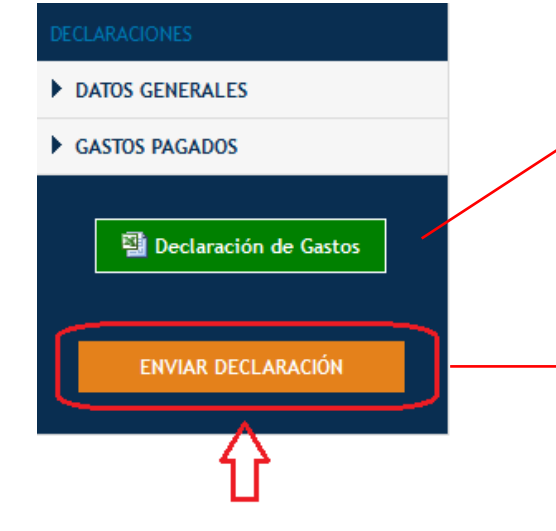

Después de "enviar declaración": descargar (declaración y anexos), imprimir, firmar, sellar y enviar por registro al Corresponsal Regional

Una vez enviada, la declaración pasa de "alta en el sistema" a "declarada" y ya no se puede modificar

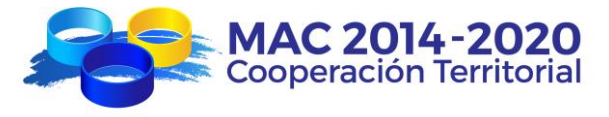

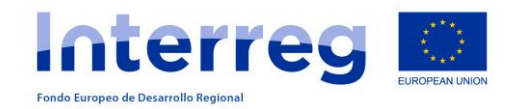

#### **OTRASTAREAS DEL PROYECTO**

#### **SOLICITUD DE REEMBOLSO**

#### Mis proyectos 厚 E Formulario de Repositorio de Cambiar de Tareas del proyecto Candidatura proyecto documentos **GESTIÓN DE PROYECTOS - TAREAS - AÑADIR INCLUIR DECLARACIÓN**  $N^{\circ}$  de<br>orden Tipo de participante Zona **Total Elegible** quitar Seleccione  $\vert \downarrow \vert$ Añadir Tarea **VOLVER** Seleccione LIS Solicitud de anticipo DAS Solicitud de Modificación olicitud de Reembolsa Tipo de Pedido de pago\* nformes de Ejecucion Intermedio Final Socio SOLICITUD DE REEMBOLSO Dirección General de Modernización y Calidad de los Se Importe total de gastos validados en la presente DATOS GENERALES DEL PROYECTO 32.214,59 DECLARACIONES DE SOCIOS Importe del reembolso solicitado en la presente 27.382,40 DETALLE DE SOLICITUD DE REEMBOLSO Anticipo a Compensar  $0,00$ CERTIFICADO DE ADMINISTRACIÓN **FISCAL Total a solicitar** 27.382,40 CERTIFICADO DE SEGURIDAD SOCIAL Válido hasta Solicitud de Reembolso **FINALIZAR** Adjuntar fichero (Certificado de Administración Fiscal) \* Examinar.. No se

# **SIMAC**2020

**TAREAS DEL PROYECTO**

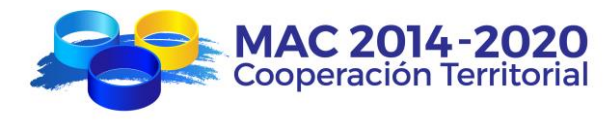

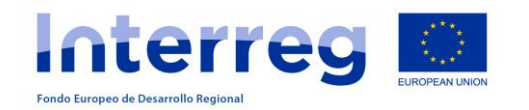

#### **SOLICITUD DE REEMBOLSO**

#### El Beneficiario del FEDER que solicita el reembolso deberá:

- 1. Crear la tarea "Solicitud de reembolso".
- 2. Cumplimentar todos los campos.
- 3. Incluir las declaraciones de gastos pagados validadas.
- 4. Anexar los documentos correspondientes (declaraciones de estar al corriente).
- 5. Comunicar al BP que ha creado la Tarea "Solicitud de Reembolso".

#### El Beneficiario Principal deberá:

- Comprobar que toda la información es correcta.
- 2. Finalizar la tarea en el SIMAC.
- 3. Imprimir el documento "solicitud de reembolso" (con sus correspondientes anexos)
- 4. Firmar y sellar dicho documento y anexos
- 5. Colgar la solicitud de reembolso firmada y sellada escaneada en el repositorio
- 6. Comunicar a la SC que ha solicitado el reembolso

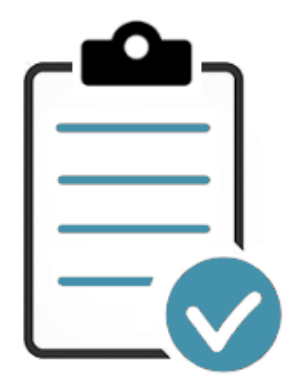

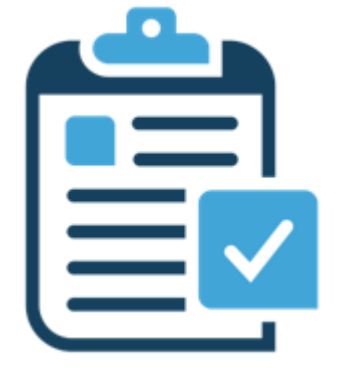

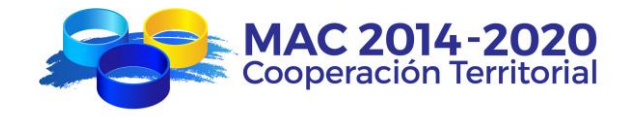

**TAREAS DEL** 

**SIMAC**2020

**PROYECTO**

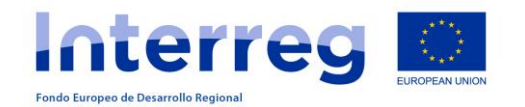

### **TAREAS DEL PROYECTO**

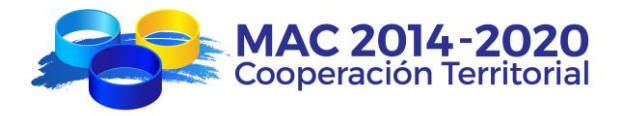

#### **SOLICITUD DE MODIFICACIÓN**

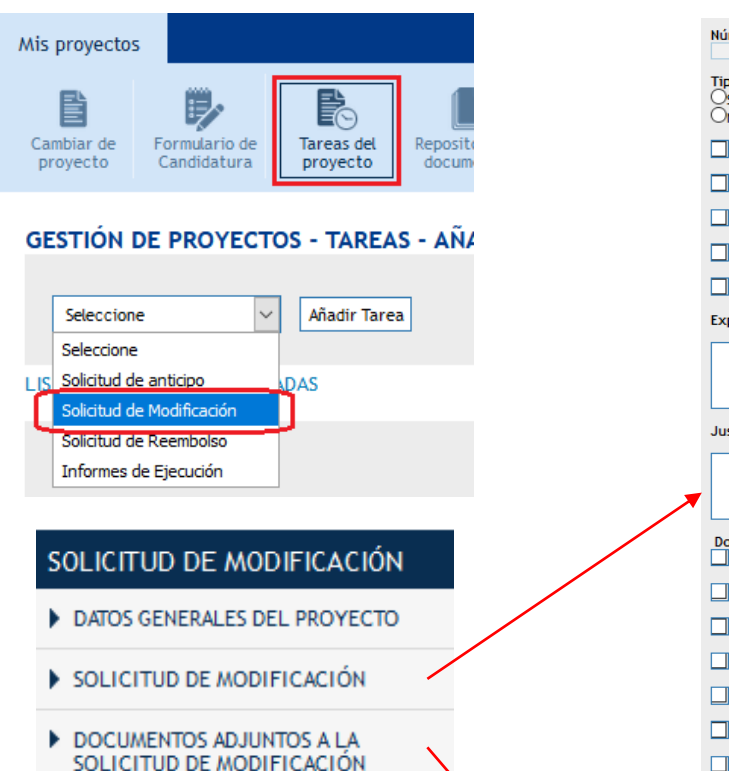

Solicitud de Modificación

**FINALIZAR** 

Número de Solicitud de Cambios \*  $\overline{A}$ Tipo de Modificación \*  $\bigcirc$ sustancial ONo Sustancial

Modificación del plan financiero

Modificación en el contenido del proyecto.

Modificación en el calendario del proyecto.

Modificación en la composición del partenariado.

 $\Box$  Otras modificaciones

Explicación de la modificación. \*

Justificación de dicha modificación. \*

Documentos anexos Informe justificativo de la modificación solicitada

Nuevo plan financiero

 $\Box$  Nuevo cronograma de actividades

Nueva/s carta/s de compromiso/participación

 $\Box$  Carta/s de renuncia

Apartados del formulario que variarían con la modificación

 $\Box$  Otros (especificar)

Comentario

**GUARDAR** 

Adjuntar fichero: Examinar... No se ha seleccionado ningún archivo.

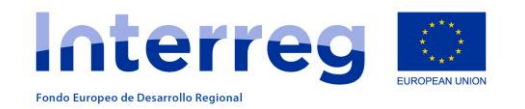

**TAREAS DEL PROYECTO**

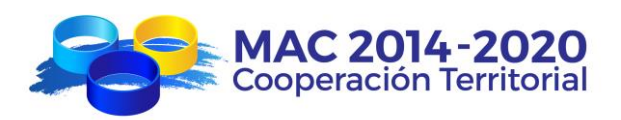

### **INFORMES DE EJECUCIÓN**

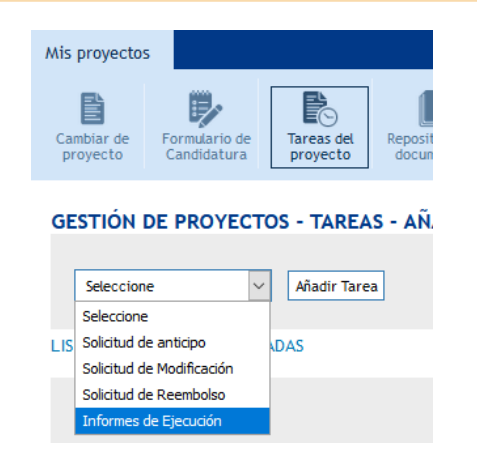

#### **INFORMES DE EJECUCIÓN**

DATOS GENERALES DEL PROYECTO

- EJECUCIÓN DEL PROYECTO
- REALIZACIÓN DE LAS ACTIVIDADES
- CUMPLIMIENTO DE LOS INDICADORES
- ACTIVIDADES DE PUBLICIDAD Y **COMUNICACIÓN**
- PRINCIPIOS HORIZONTALES -IGUALDAD Y NO DISCRIMINACIÓN
- PRINCIPIOS HORIZONTALES -DESARROLLO SOSTENIBLE
- INGRESOS GENERADOS
- ACTUACIONES EN TP
- INFORME DE EJECUCIÓN ADJUNTOS

# Modelo informe ejecución.xls **FINALIZAR**

#### **INFORMES ANUALES**:

- Se presenta hasta el 31 enero del año x+1
- Ejecución acumulada hasta 31/diciembre del año x

#### **INFORME FINAL**:

- Se presenta hasta 3 meses desde la fecha de finalización del proyecto
- Ejecución acumulada durante toda la vida del proyecto

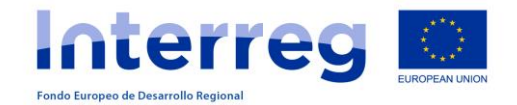

## **GRACIAS POR SU ATENCION**

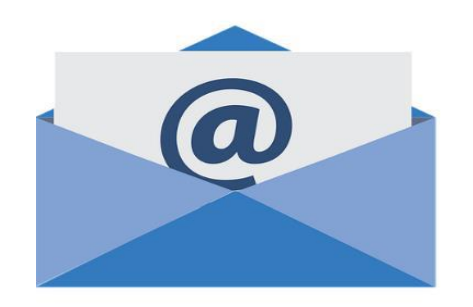

### **www.mac-interreg.org**

**Secretaría Conjunta:**

gestionproyectos@pct-mac.org

**Corresponsal Regional de Canarias**

lgonsand@gobiernodecanarias.org

mvegmarc@gobiernodecanarias.org

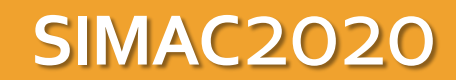

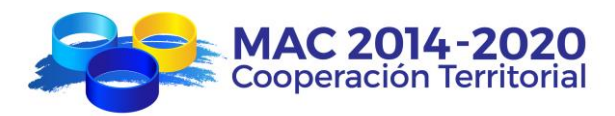